#### C4 / 19.03.2018

*… Birotica Word*-3

- **1. File :** New, Open, Close, Save, Save As, Print,… , Exit
- **2. Edit :** Find, Replace, …
- **3. View :** Toolbars, Header and Footer, …, Zoom
- **4. Insert:** Break, Page Numbers, Symbol, Reference, Picture, File, Object, Bookmark, Hyperlink, …
- **5. Format:** Font, Paragraph, Bullets and Numbering, Borders, Columns, BackGround
- **6. Tools** : Spelling and Grammar, Letters & Mailings, Macro, AutoCorrect, Customize, …
- **7. Table :** Draw & Insert, AutoFormat, Sort & Formula, Properties
- **8. Window**
- **9. Help**

**Curs 5. M**icrosoft *Excel* ~ 26.03.2018…

# **6. Tools**  $\rightarrow$  Spelling and Grammar:

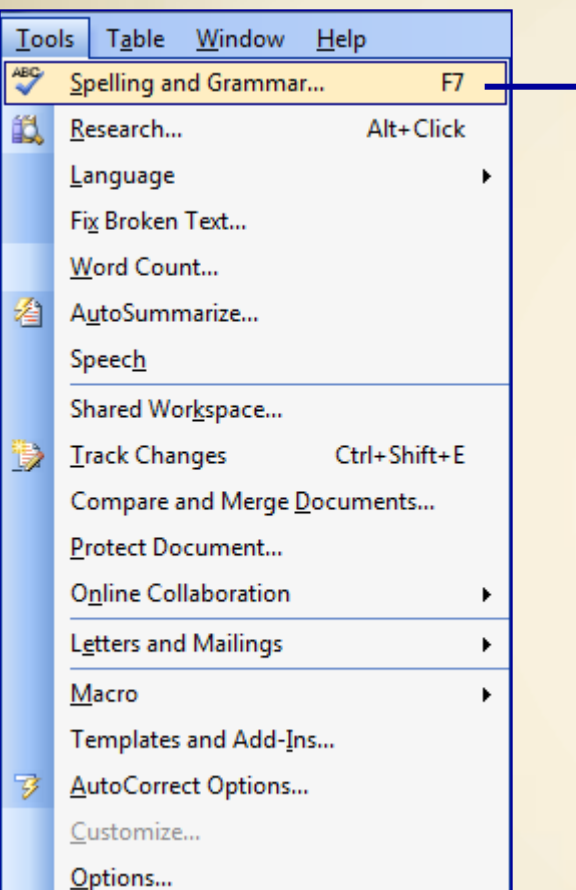

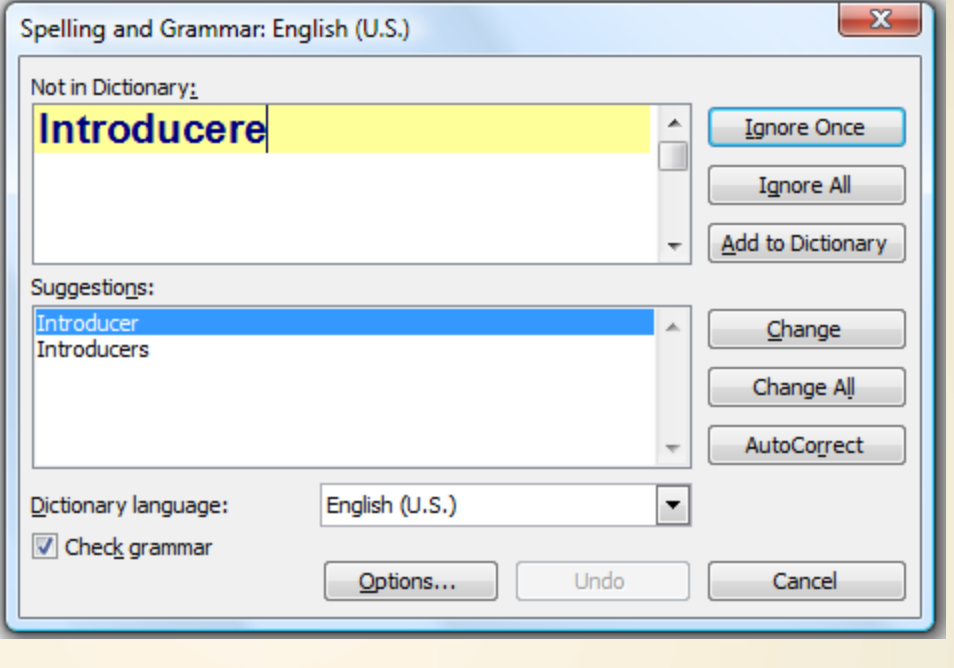

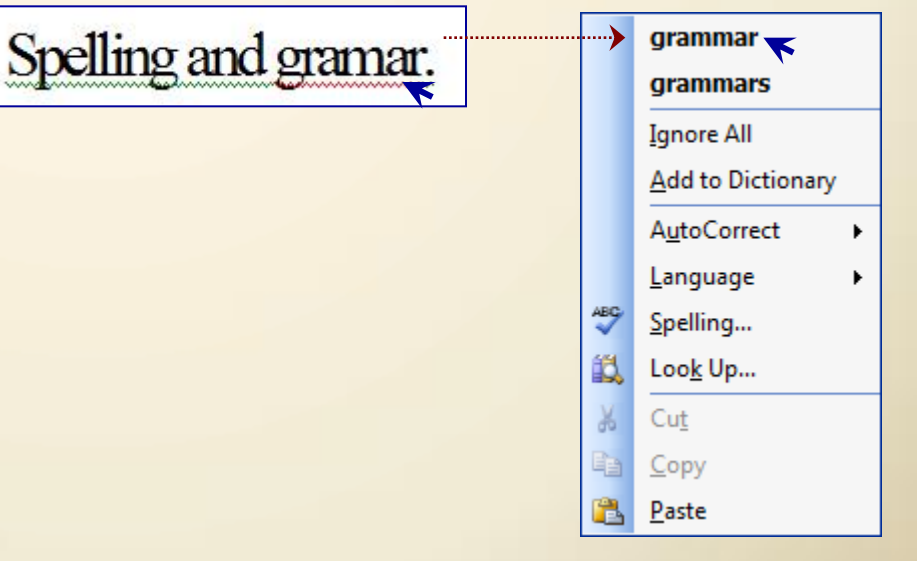

## **6. Tools**  $\rightarrow$  Letters and Mailings:

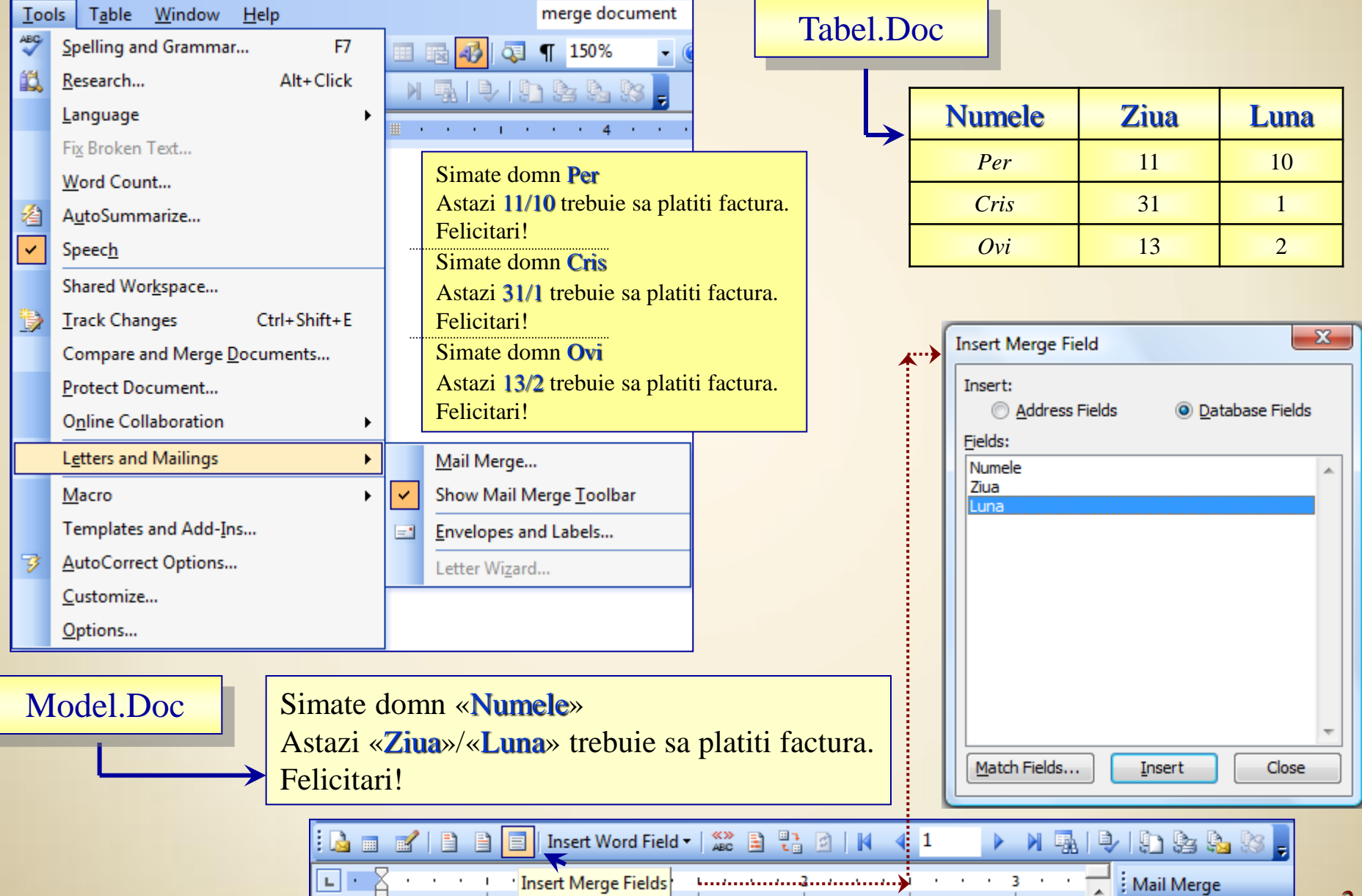

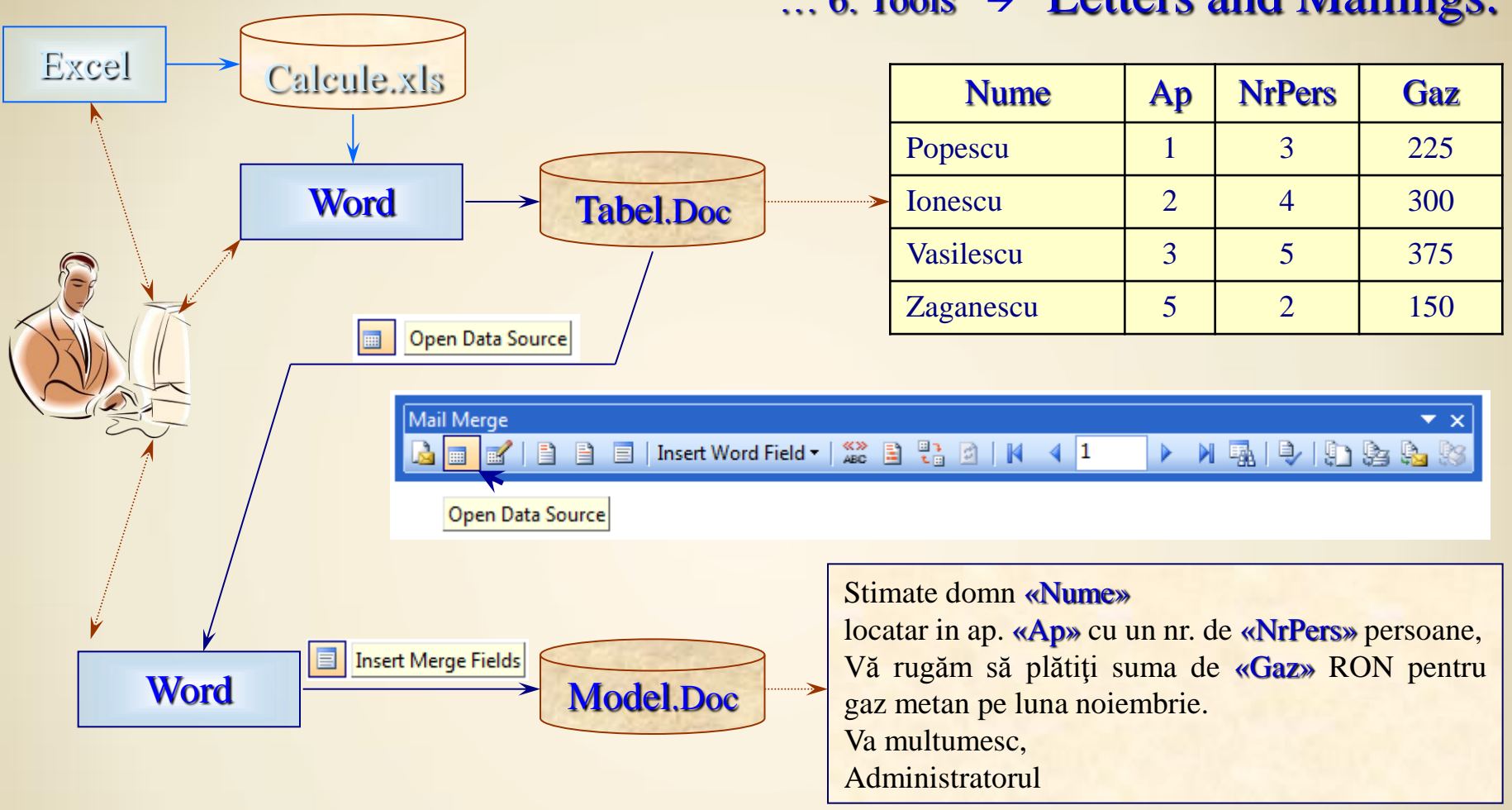

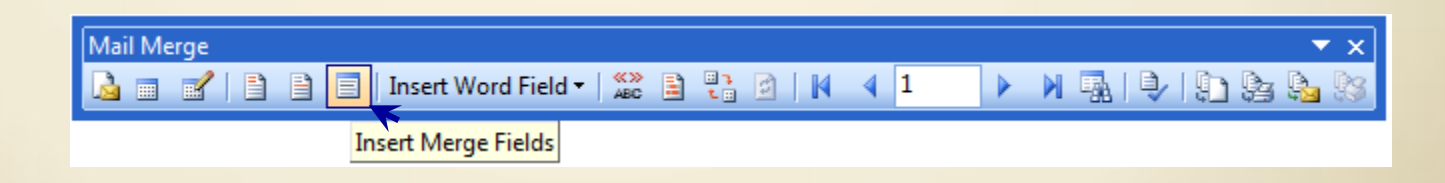

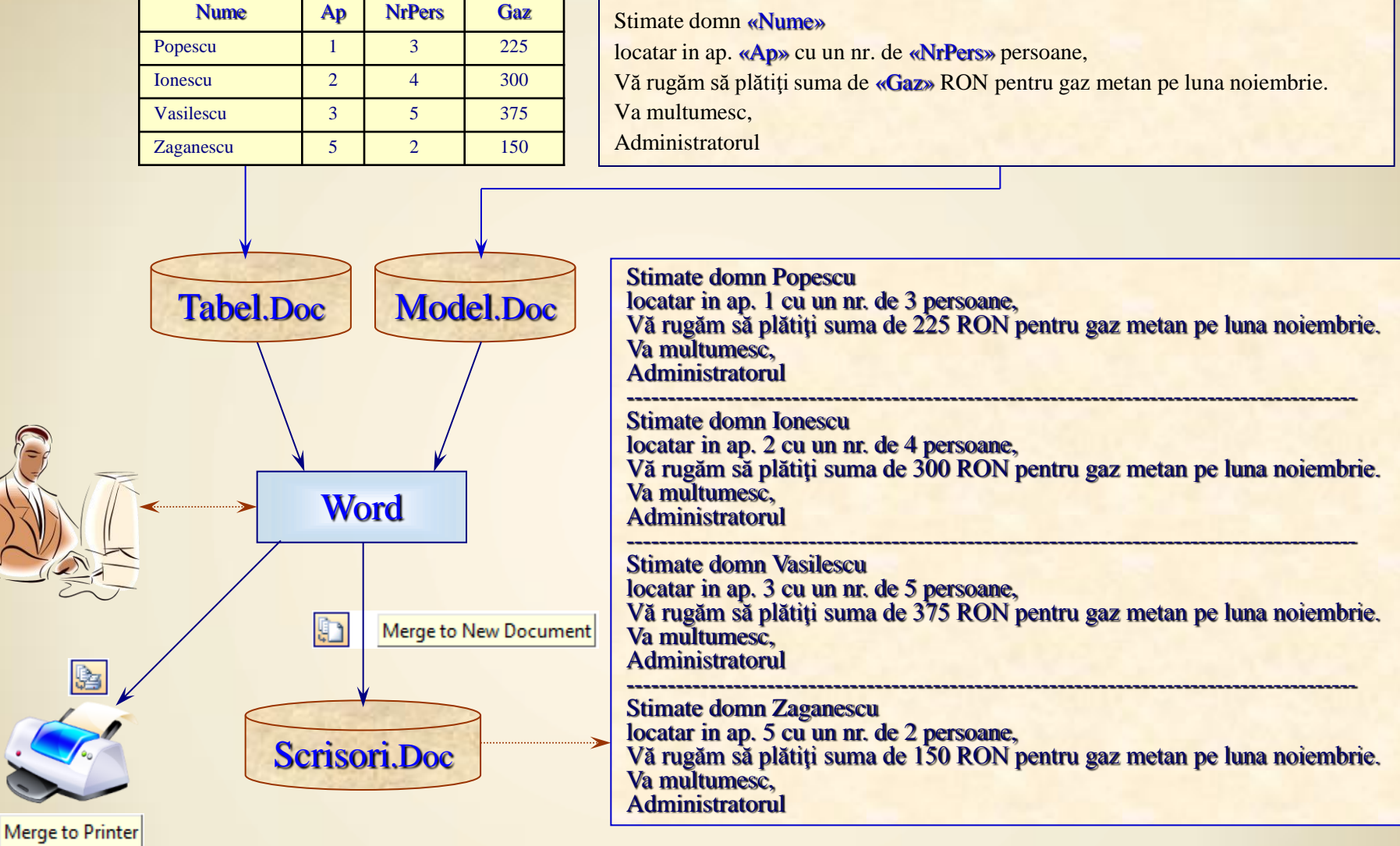

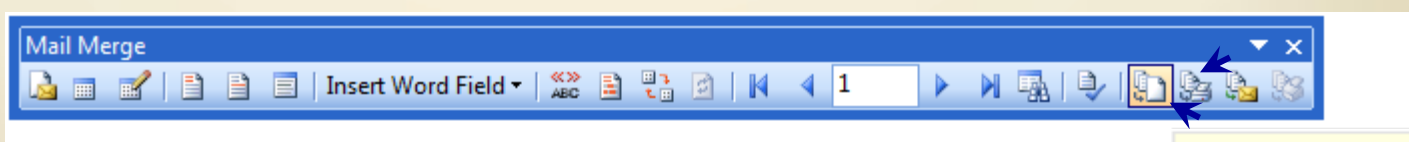

Merge to Printer

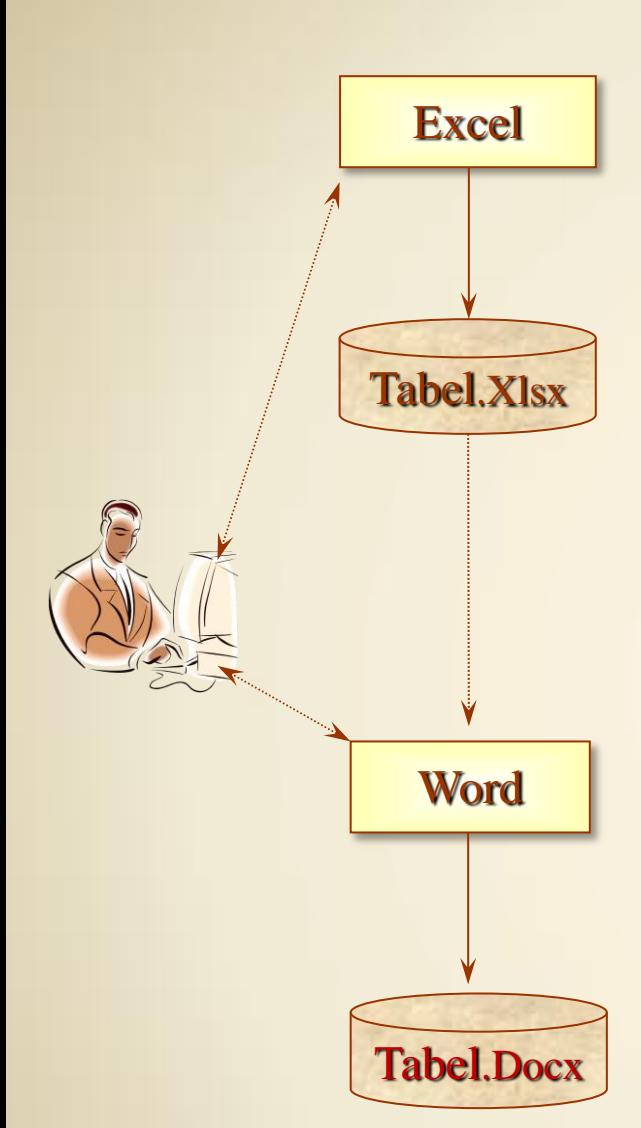

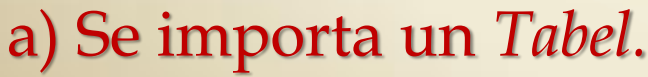

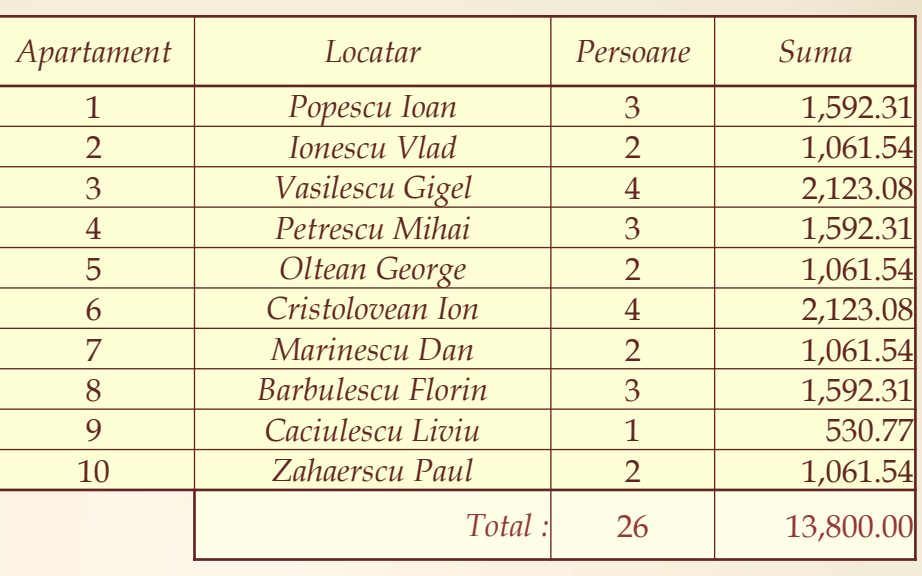

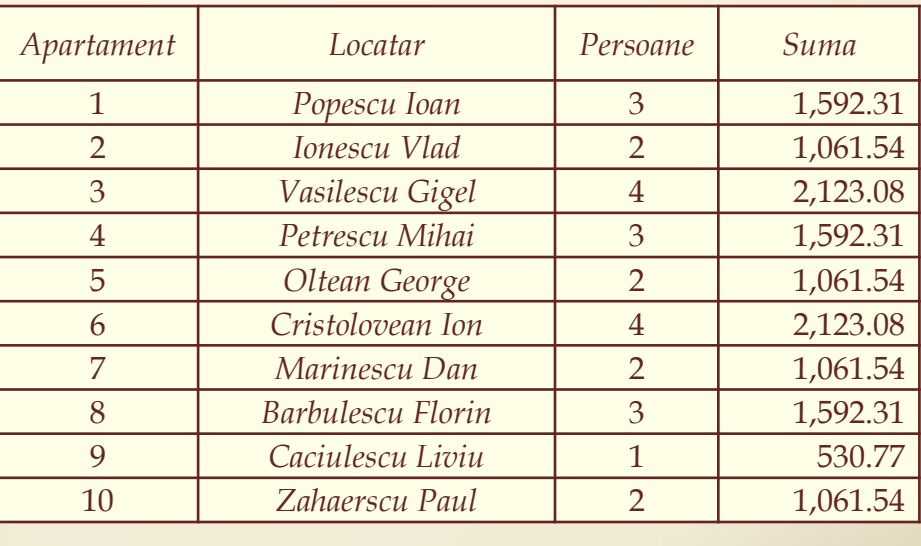

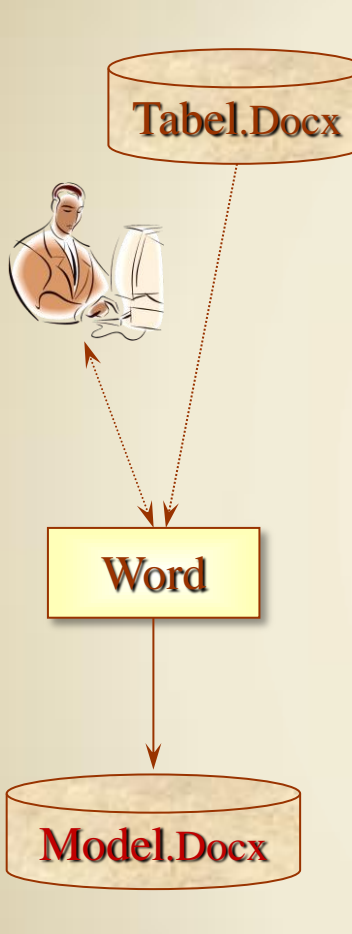

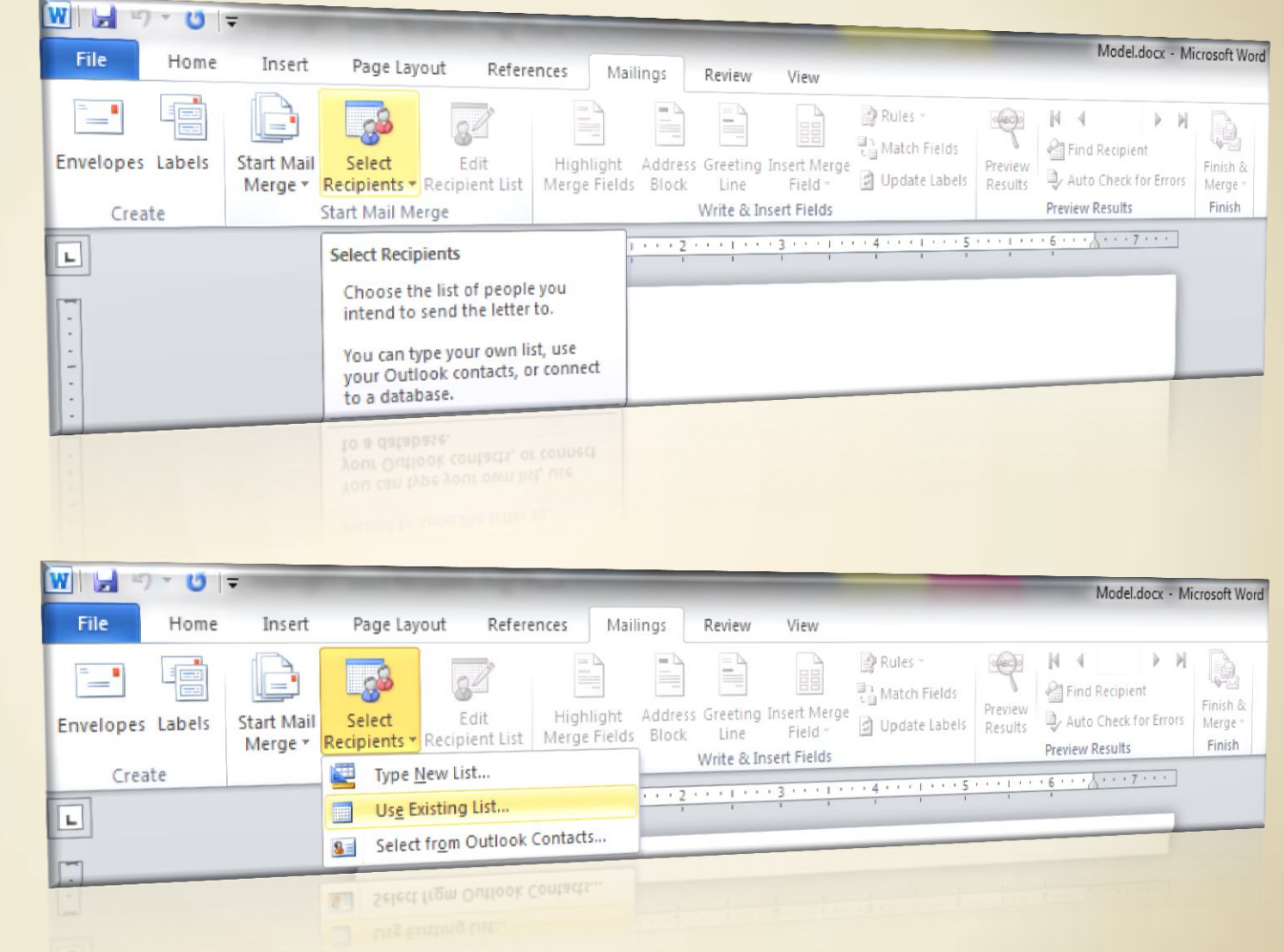

#### b) Se construieste un sablon (fisierul Model.Docx).

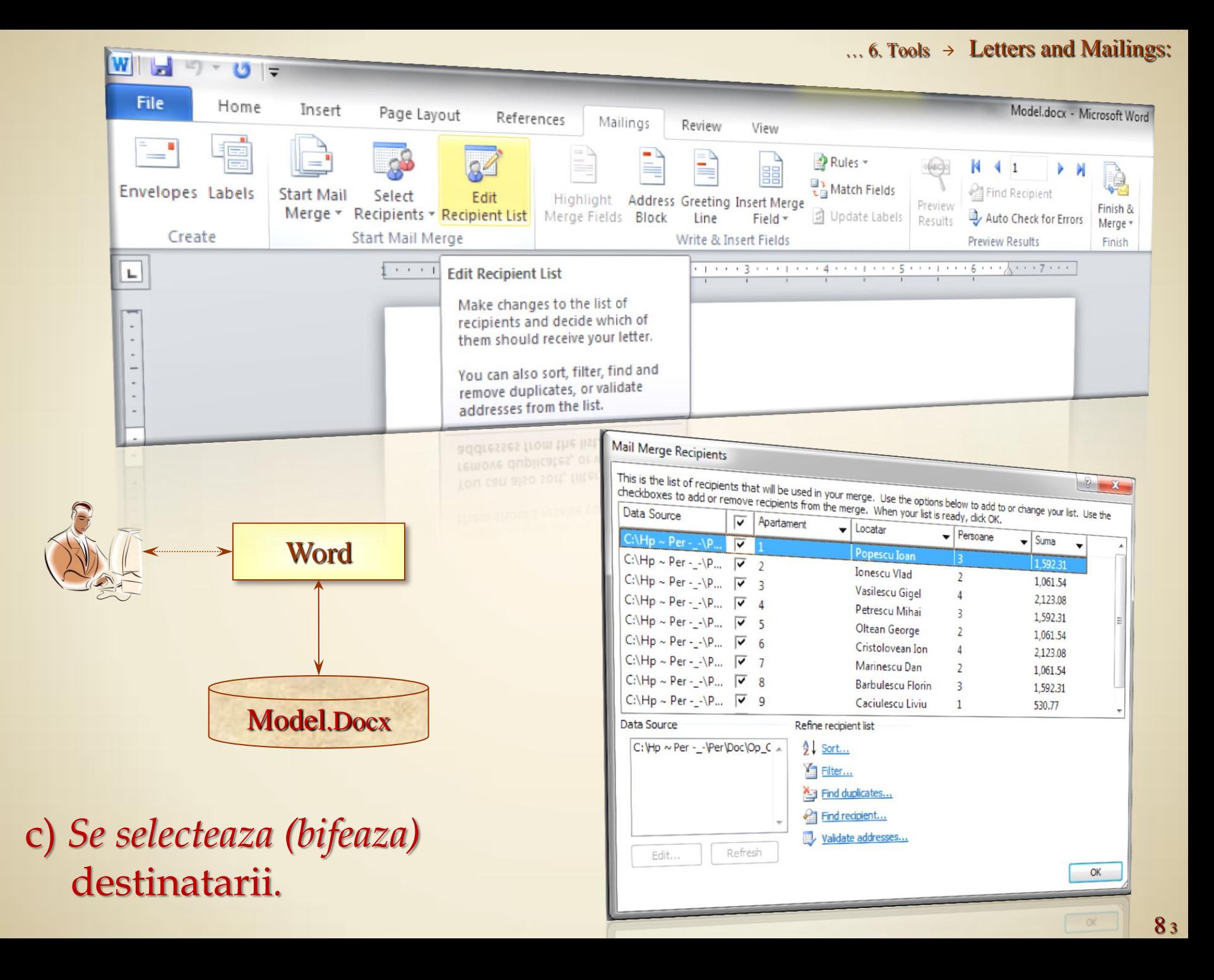

#### ... 6. Tools  $\rightarrow$  Letters and Mailings:

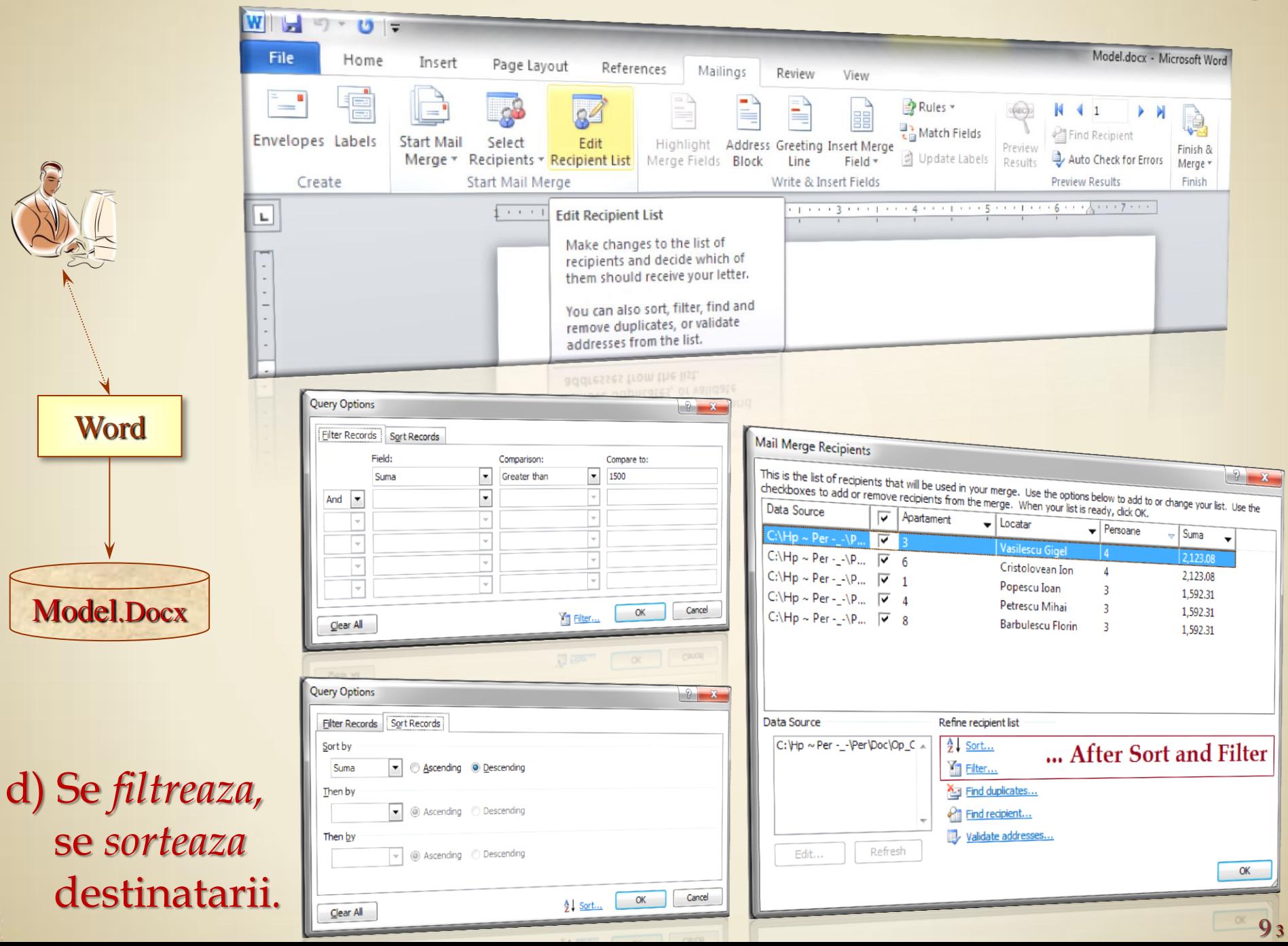

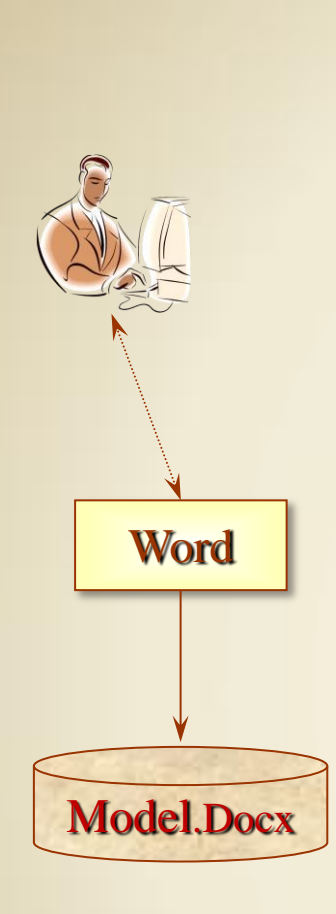

Start

e) Se *editeaza sablonul (modelul)* de scrisoare.

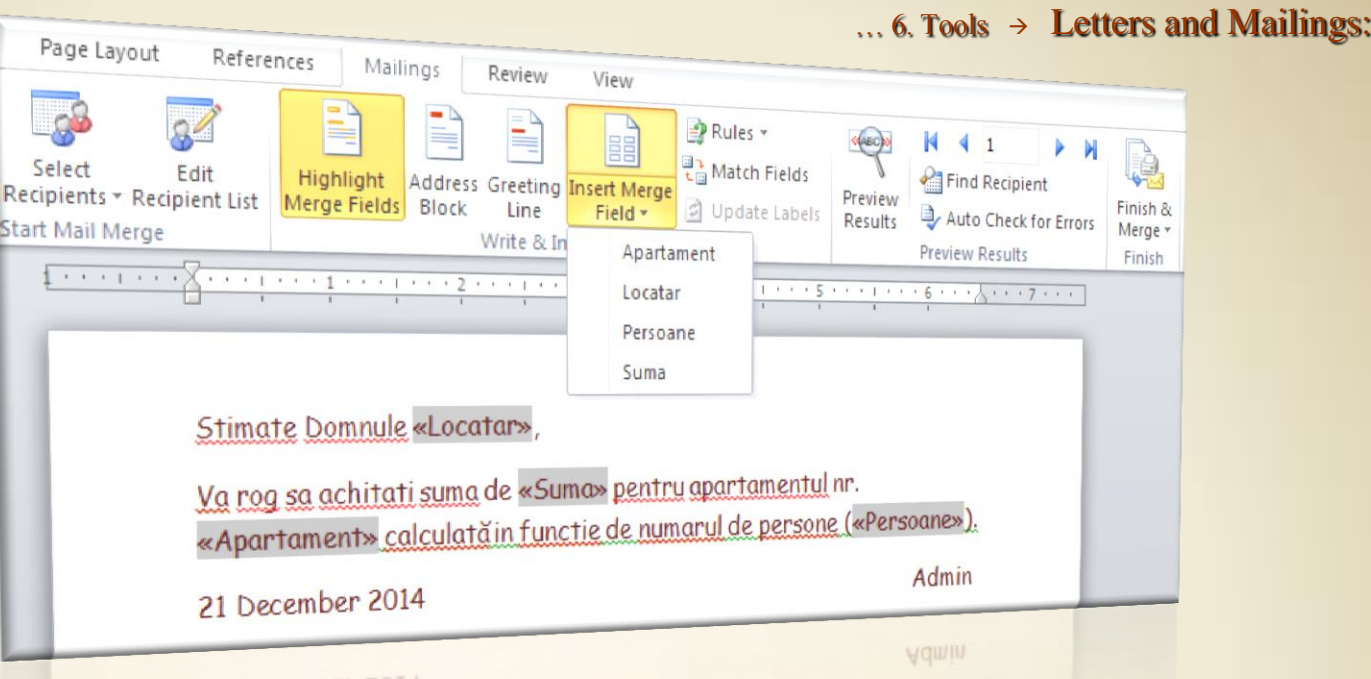

Se construieste *scrisoarea* care contine *campurile* din tabel: «Apartament», «Locatar», «Persoane» si «Suma». Aceste *campuri* se inlocuiesc ulterior cu datele din tabel (pentru fiecare *destinatar* selectat anterior):

Stimate Domnule «Locatar»,

Va rog sa achitati suma de «Suma» pentru apartamentul nr. «Apartament» calculată in functie de numarul de persone («Persoane»).

21 December 2014 **Admin** 

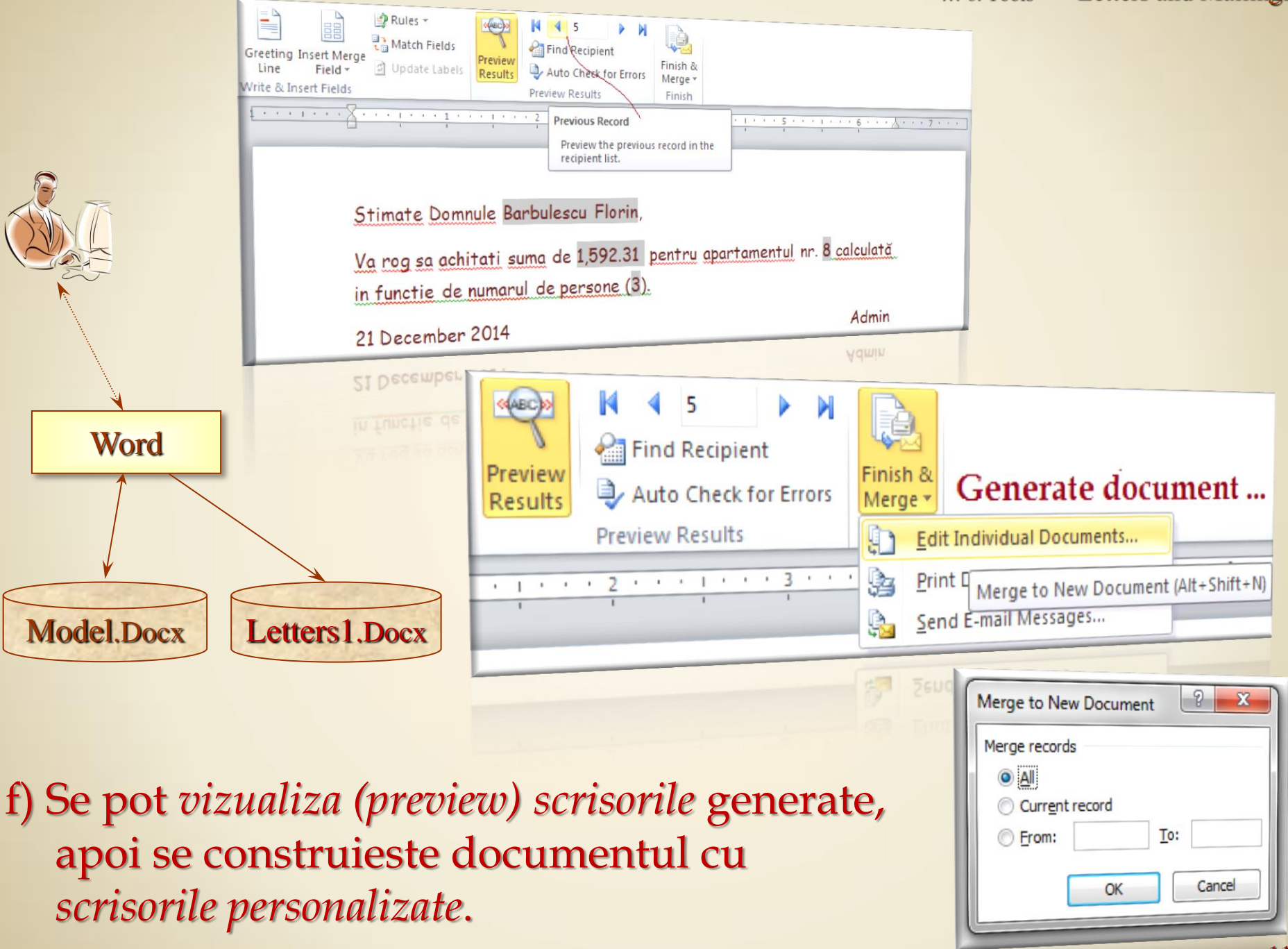

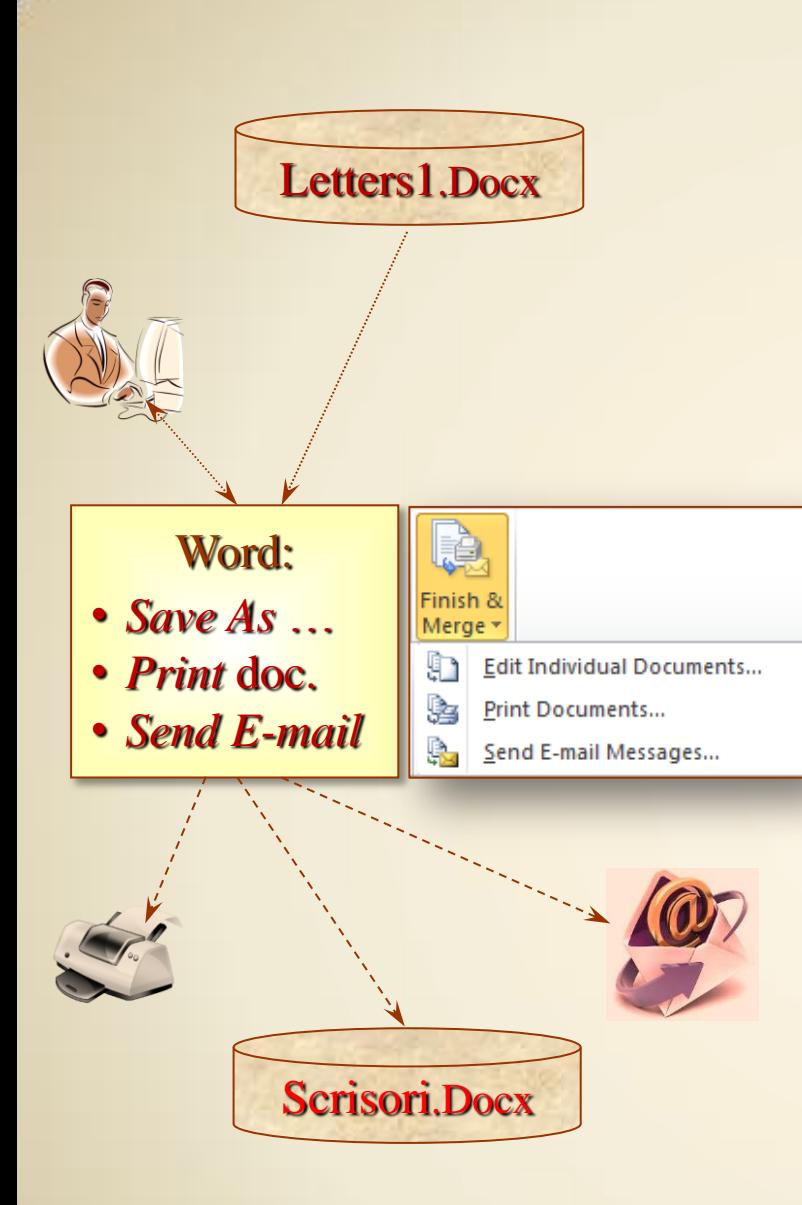

g) Se salveaza, se listeaza sau se trimite prin E-mail.

#### $\dots$  6. Tools  $\rightarrow$  Letters and Mailings:

Stimate Domnule Vasilescu Gigel,

Va rog sa achitati suma de 2,123.08 pentru apartamentul nr. 3 calculată in functie de numarul de persone (4).

21 December 2014 **Admin** 

#### Stimate Domnule Cristolovean Ion,

Va rog sa achitati suma de 2,123.08 pentru apartamentul nr. 6 calculată in functie de numarul de persone (4).

21 December 2014 **Admin** 

Stimate Domnule Popescu Ioan,

Va rog sa achitati suma de 1,592.31 pentru apartamentul nr. 1 calculată in functie de numarul de persone (3).

21 December 2014 **Admin** 

Stimate Domnule Petrescu Mihai,

Va rog sa achitati suma de 1,592.31 pentru apartamentul nr. 4 calculată in functie de numarul de persone (3).

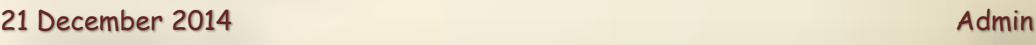

Stimate Domnule Barbulescu Florin,

Va rog sa achitati suma de 1,592.31 pentru apartamentul nr. 8 calculată in functie de numarul de persone (3).

21 December 2014 **Admin** 

# $6. Tools \rightarrow Macro:$

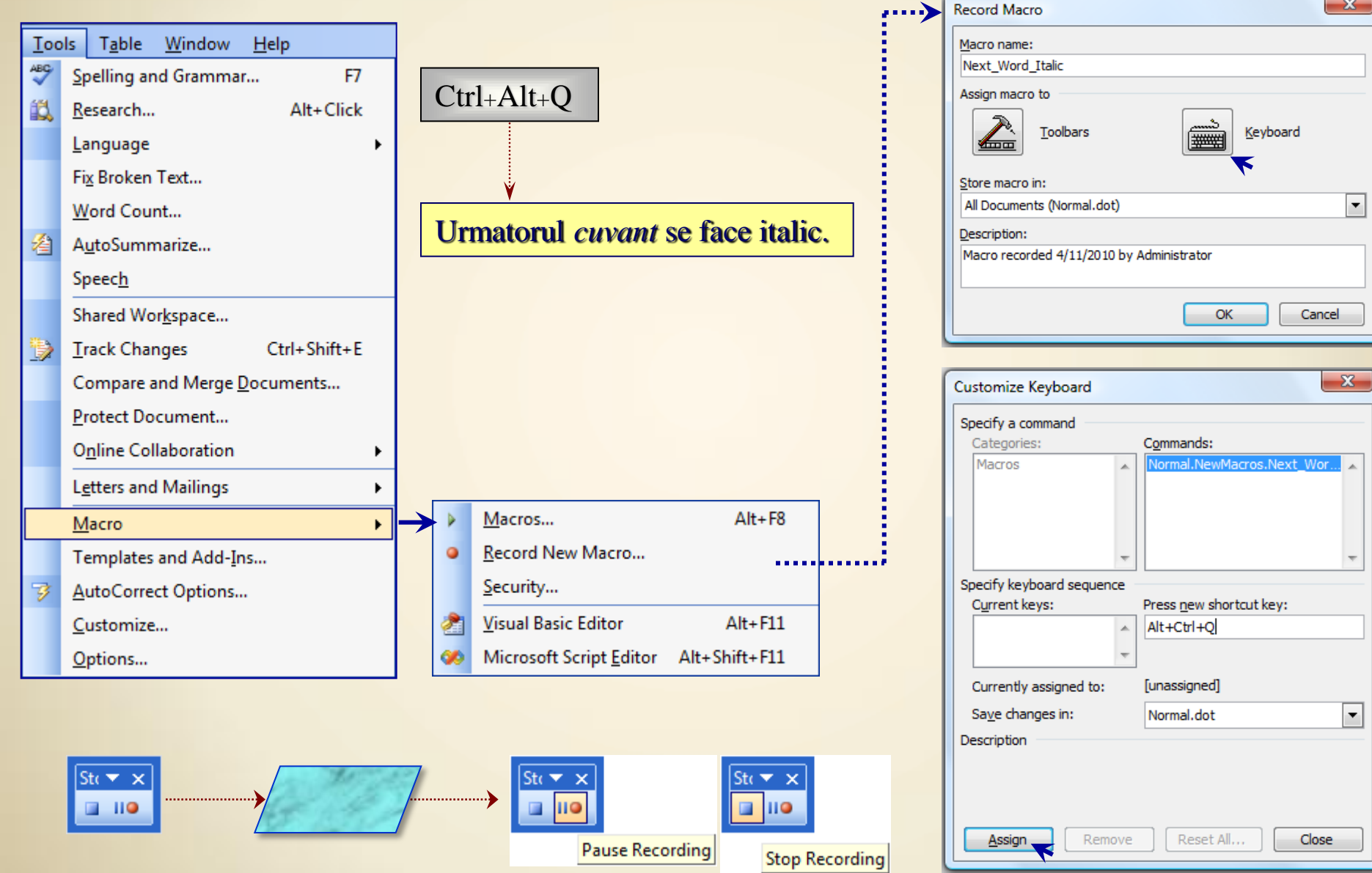

#### **6. Tools** Macro:

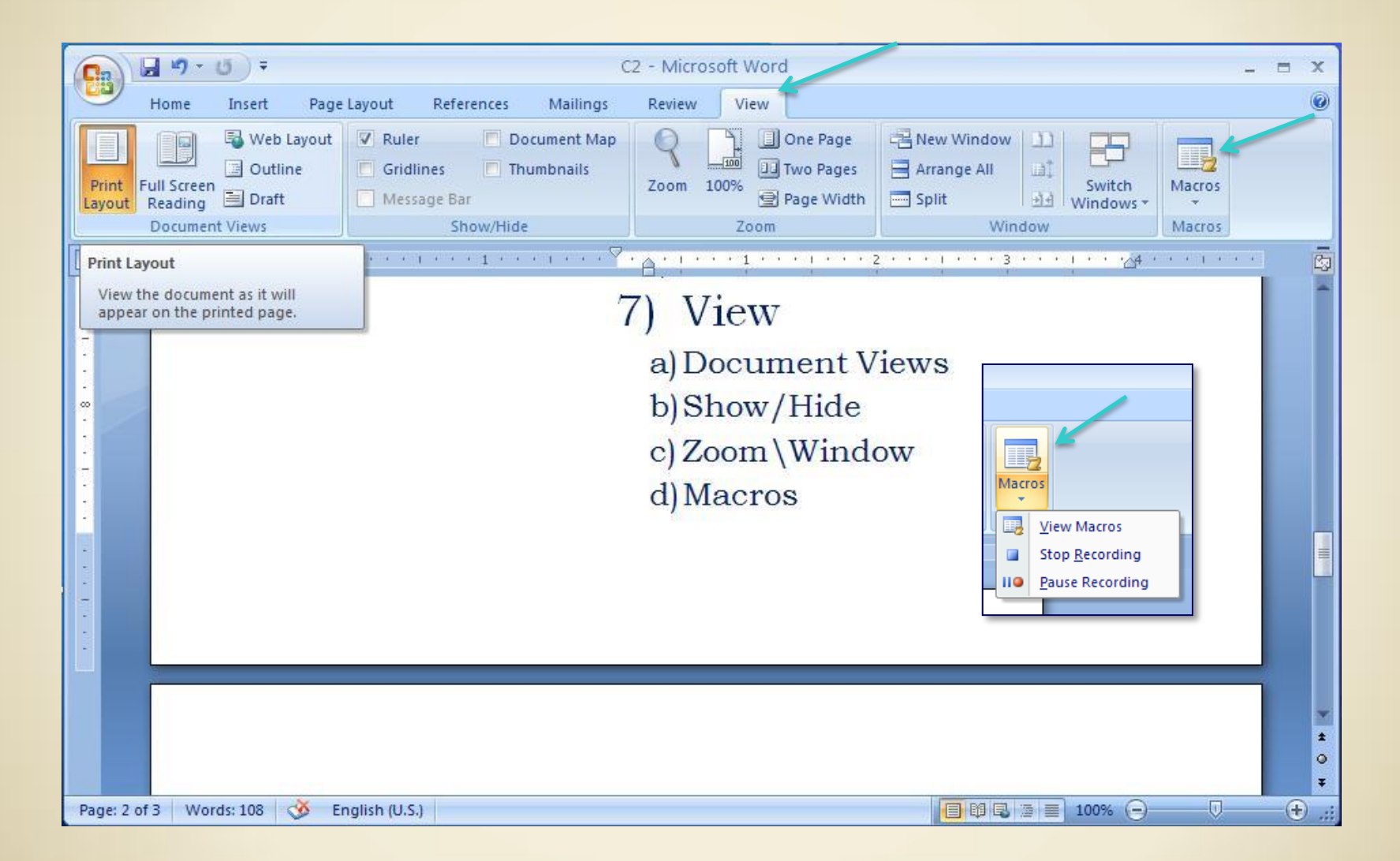

### **6. Tools** AutoCorrect:

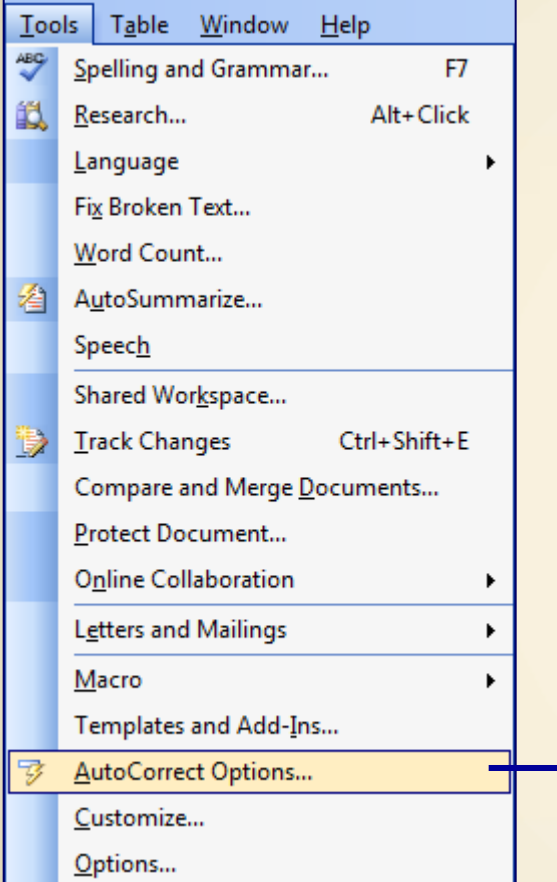

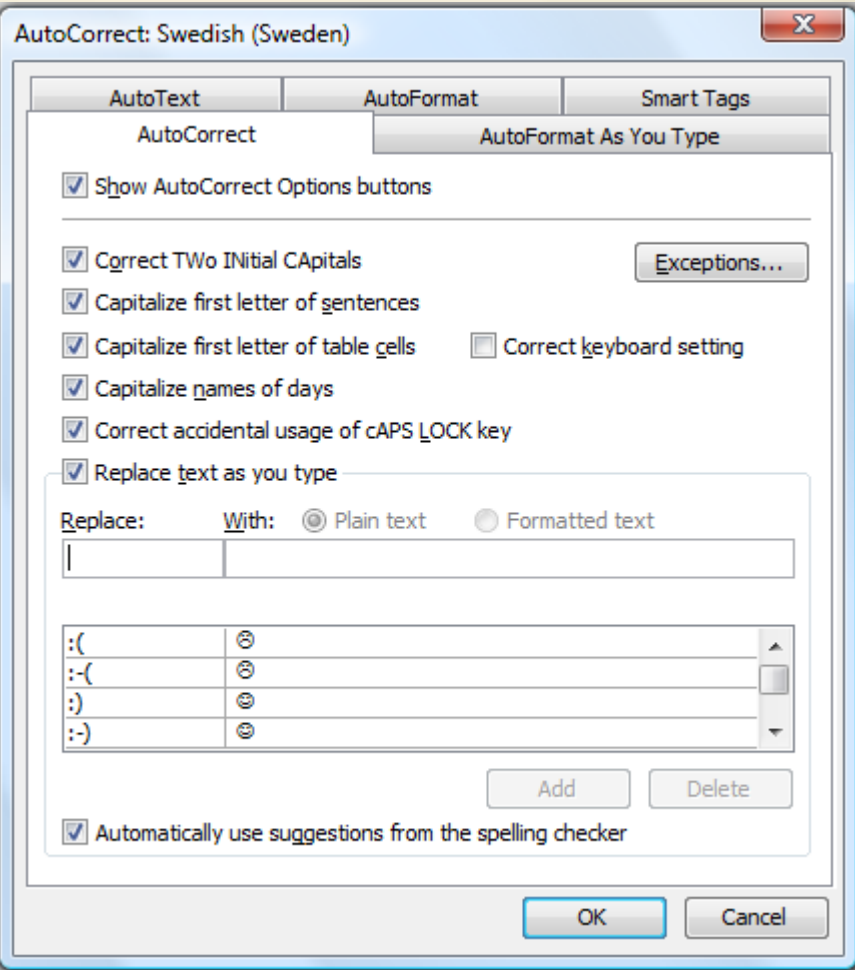

### $\ldots$  6. Tools  $\rightarrow$  AutoCorrect:

#### UBB→ Universitatea Babeș-Bolyai Cluj-Napoca Edf → Facultatea de Educație-Fizică și Sport

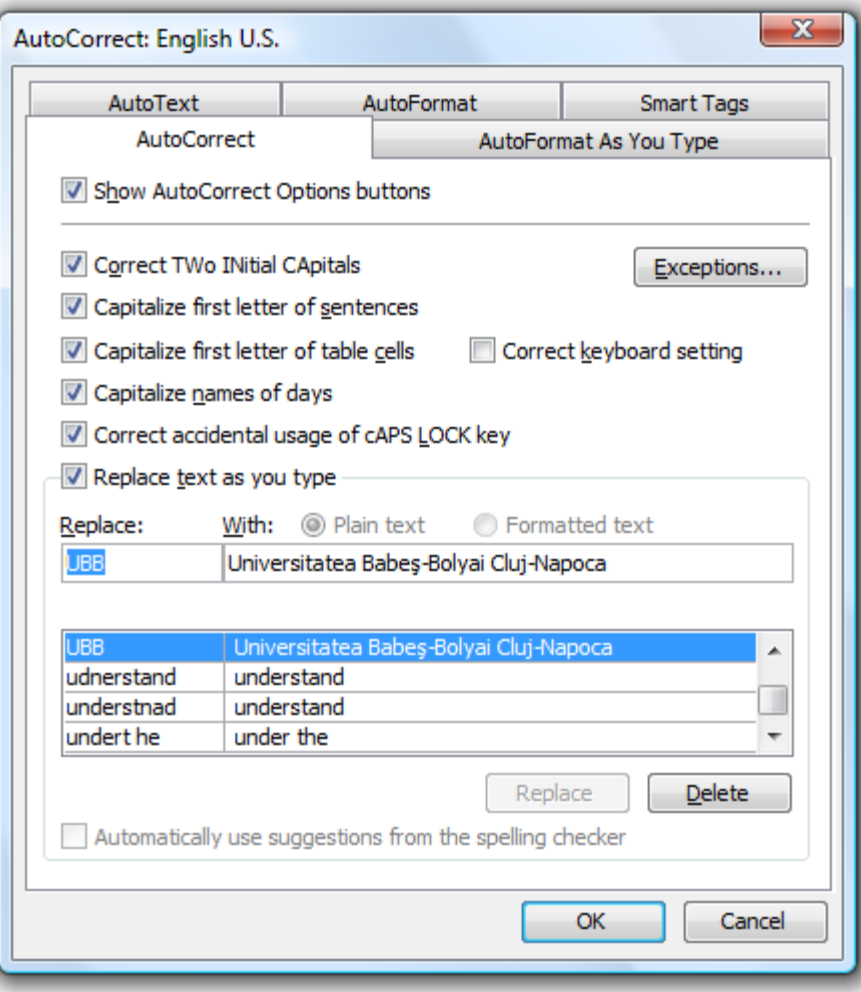

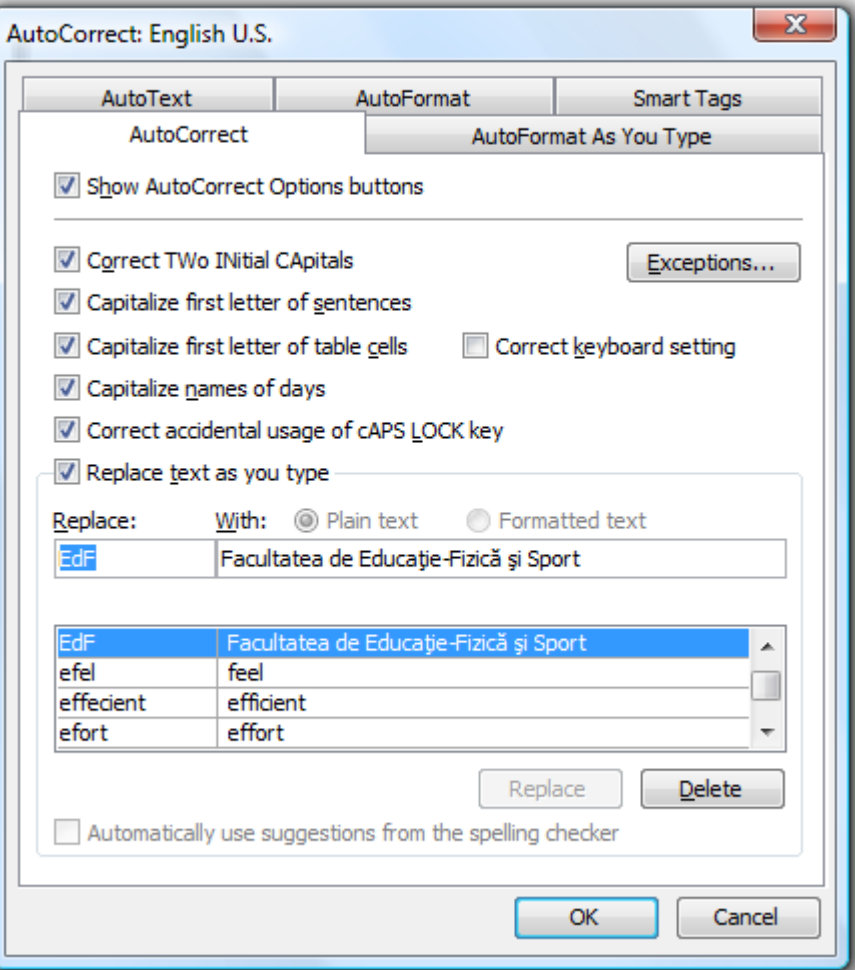

### $6. \textbf{Tools} \rightarrow \textbf{Customer}$

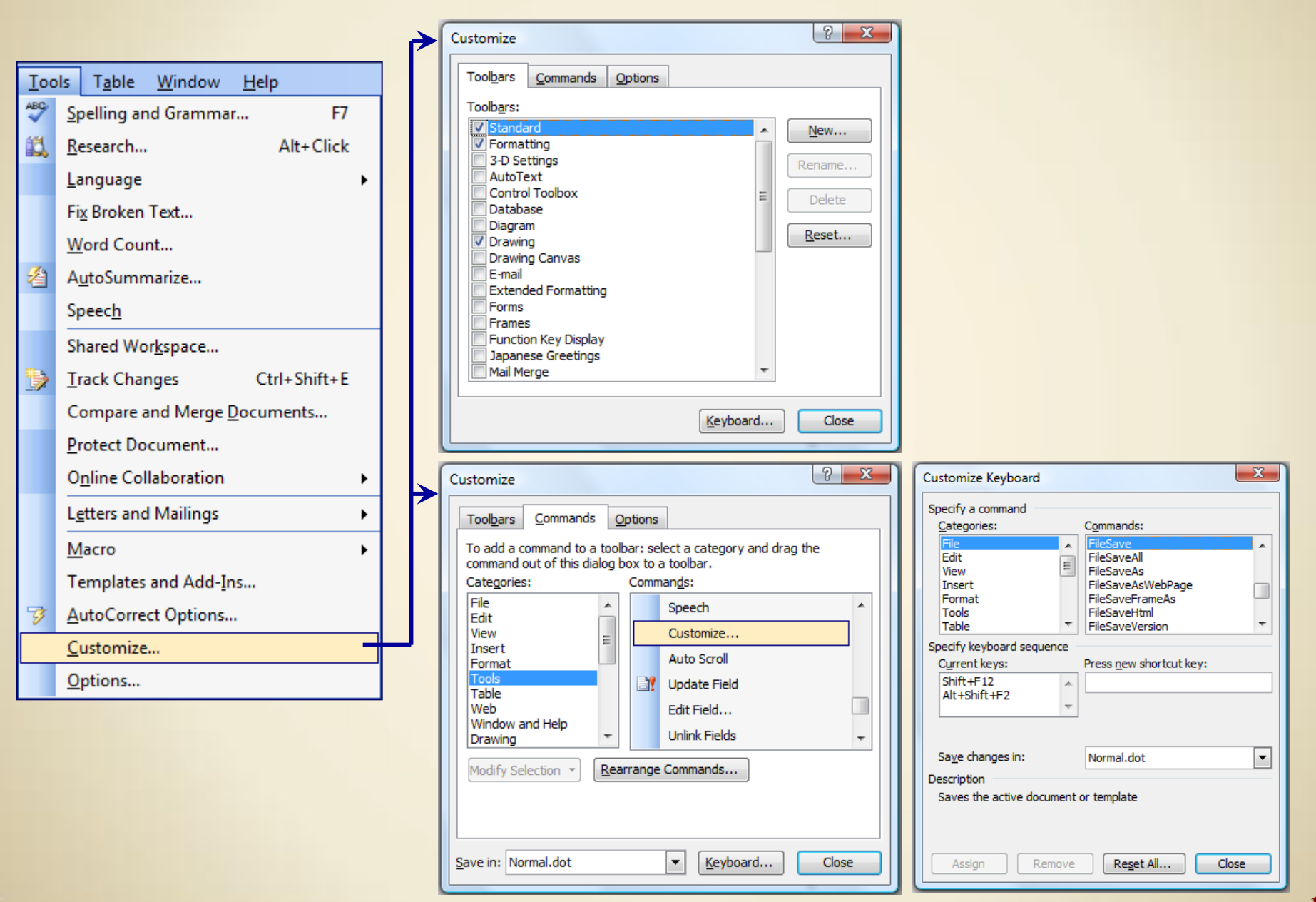

### **Tools** Customize:

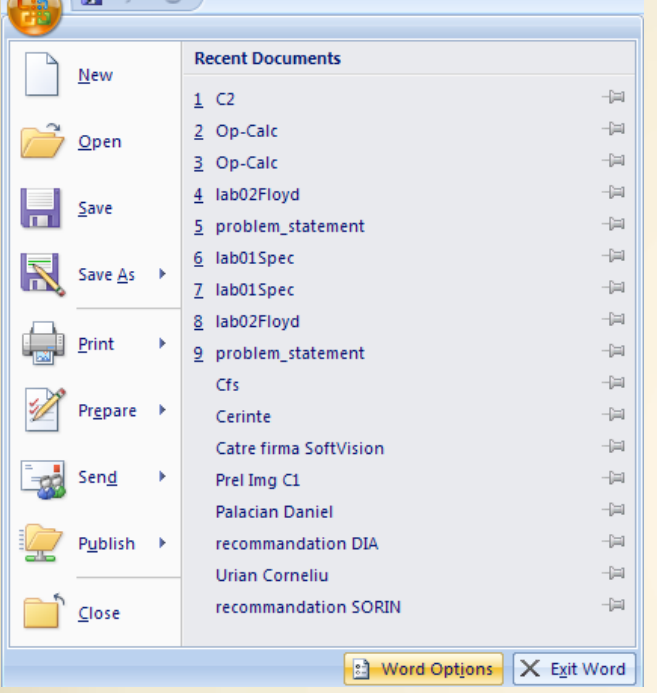

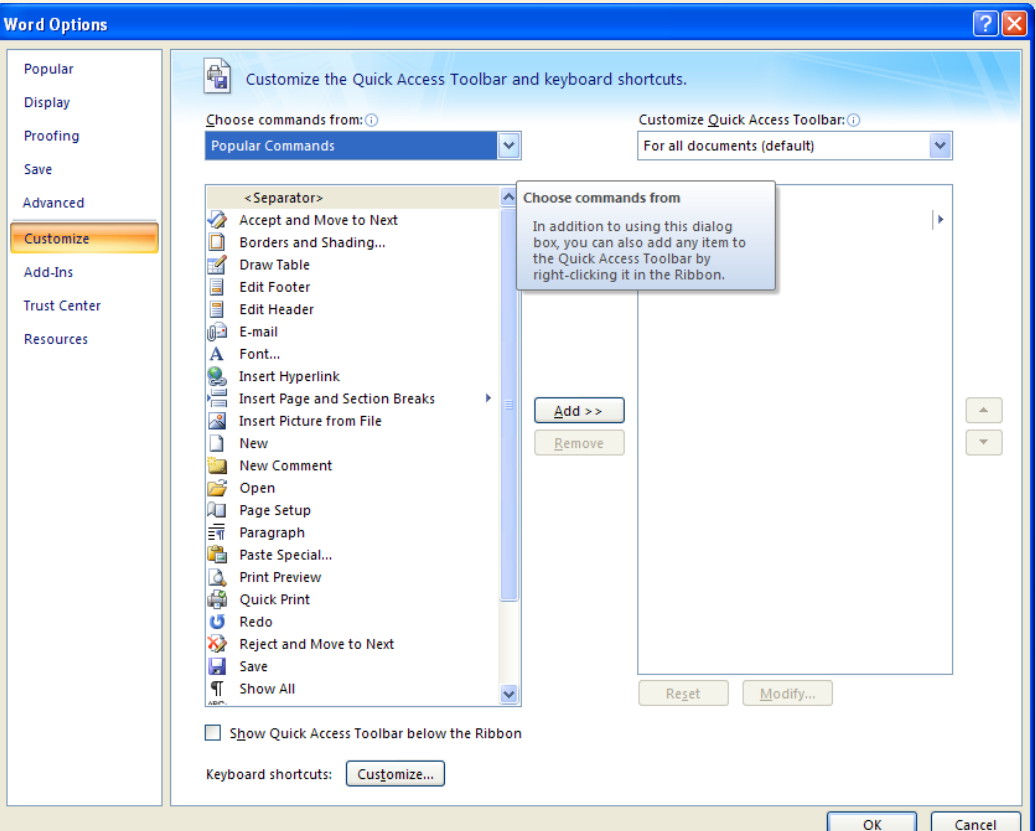

# **6. Tools → Options:**

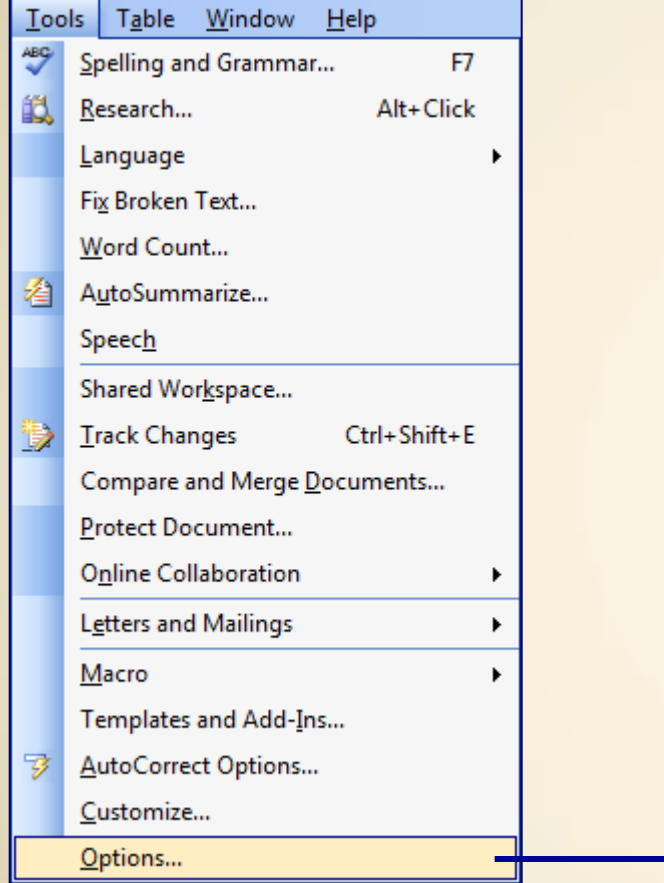

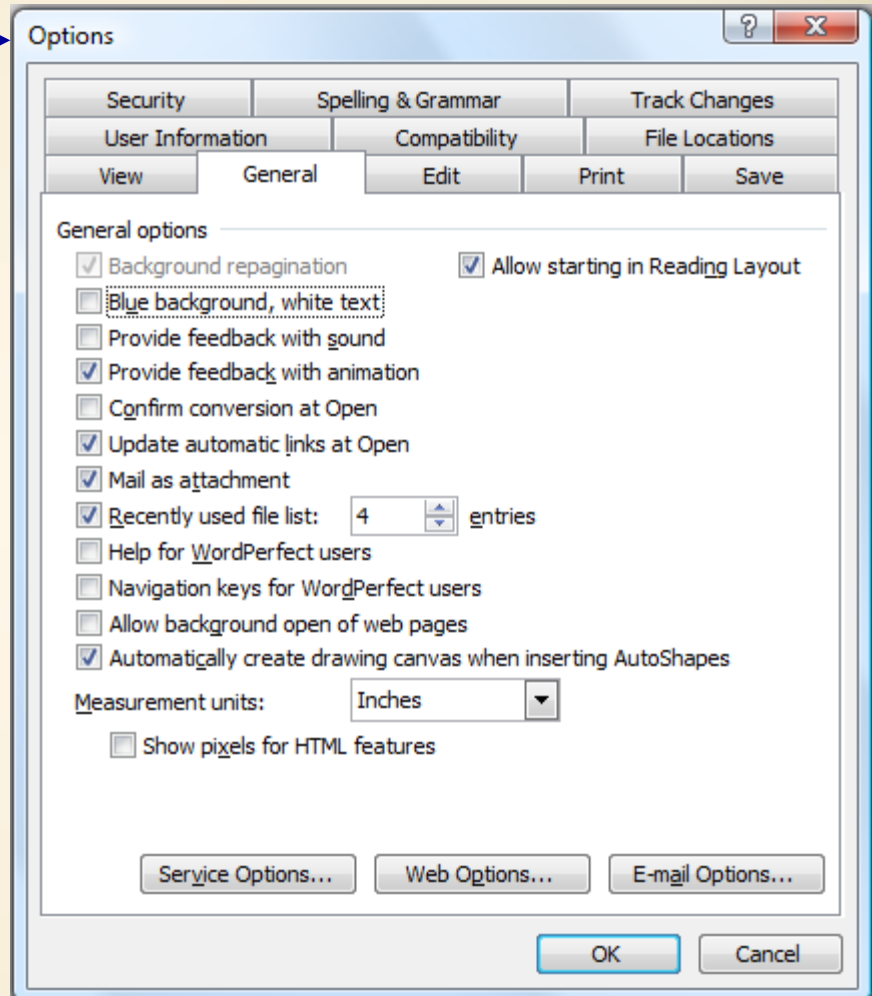

### **7. Table**  $\rightarrow$  Draw & Insert:

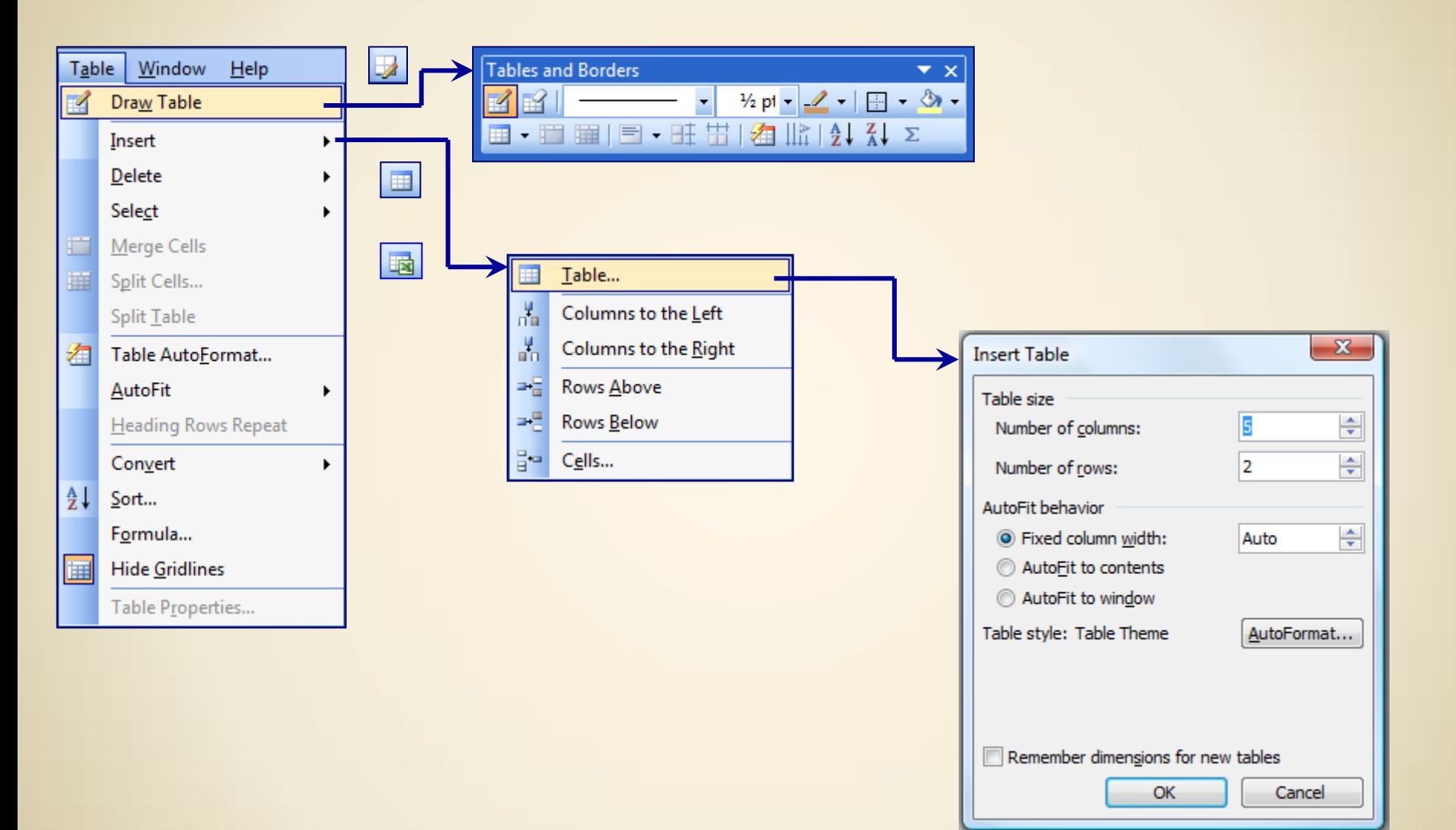

### $7.$  Table  $\rightarrow$  AutoFormat:

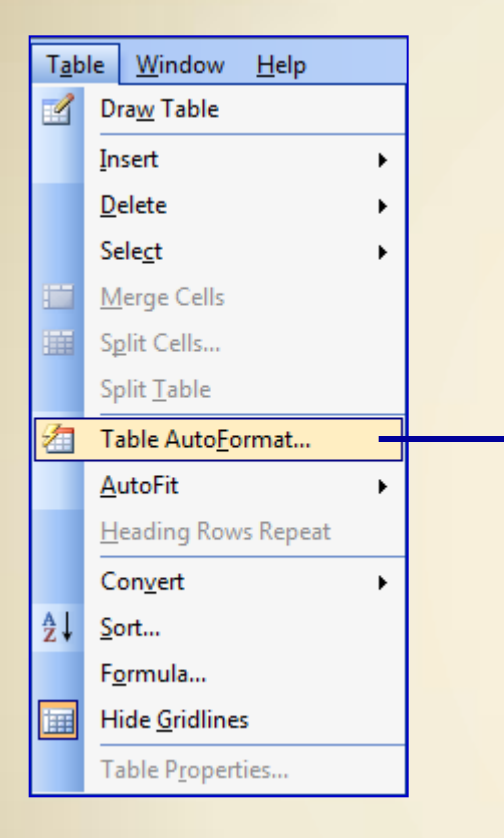

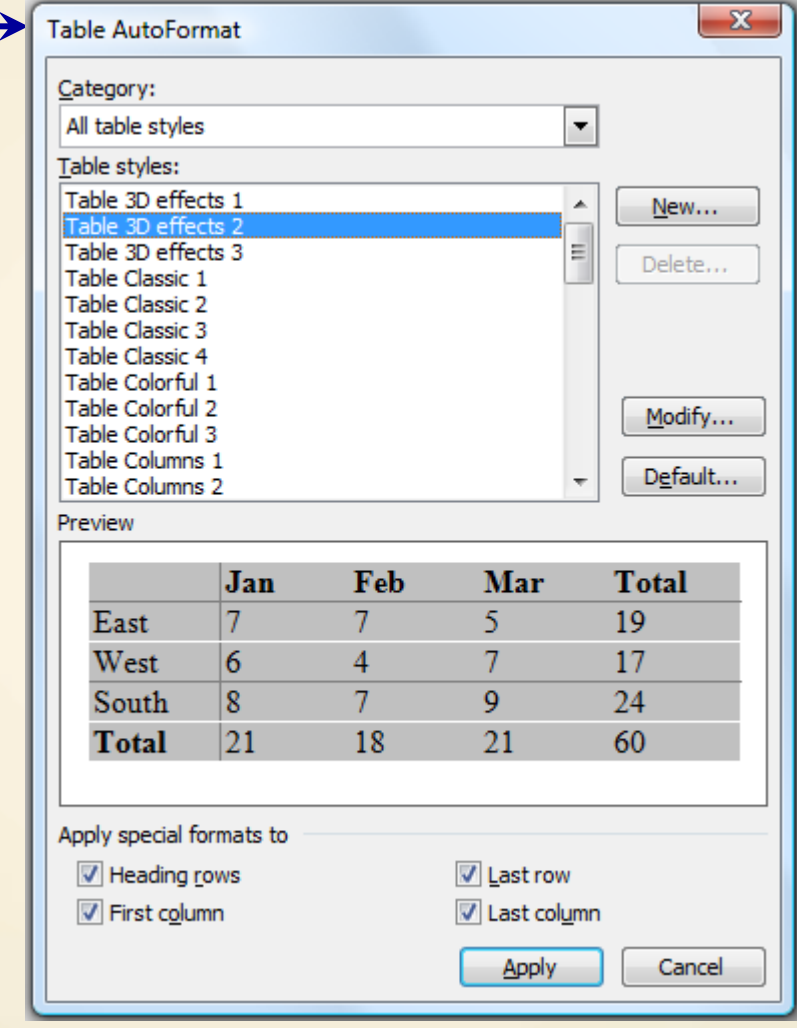

### **7. Table**  $\rightarrow$  Sort & Formula:

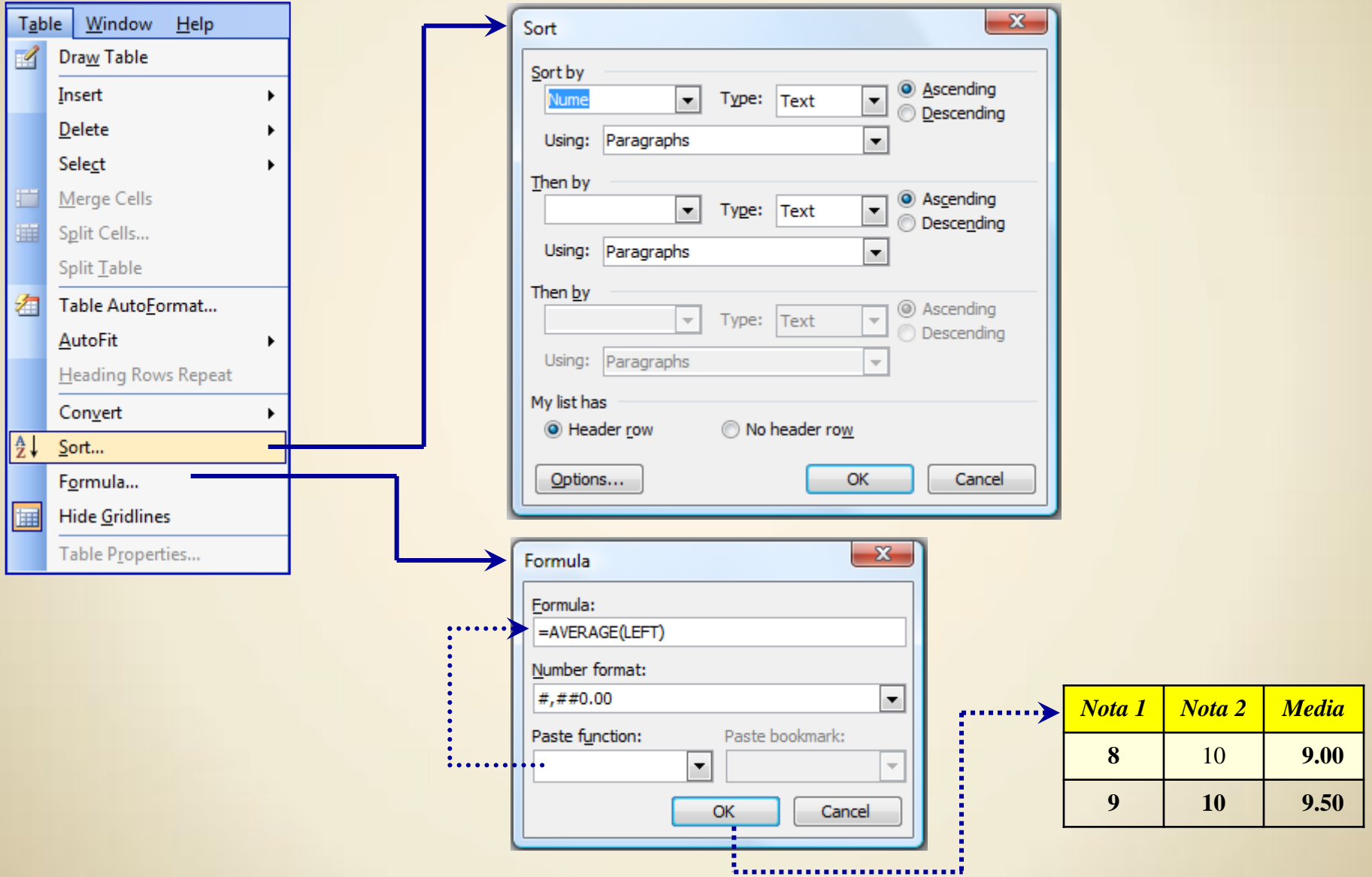

### **7. Table**  $\rightarrow$  Properties:

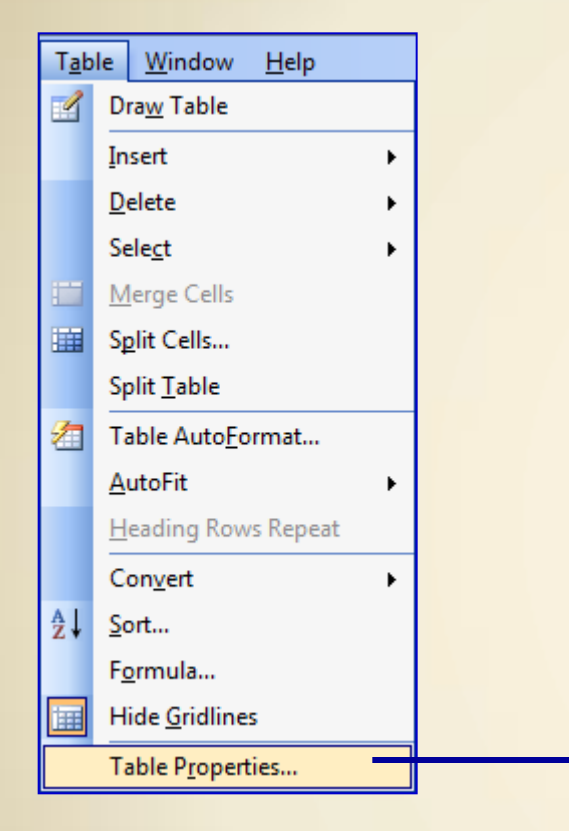

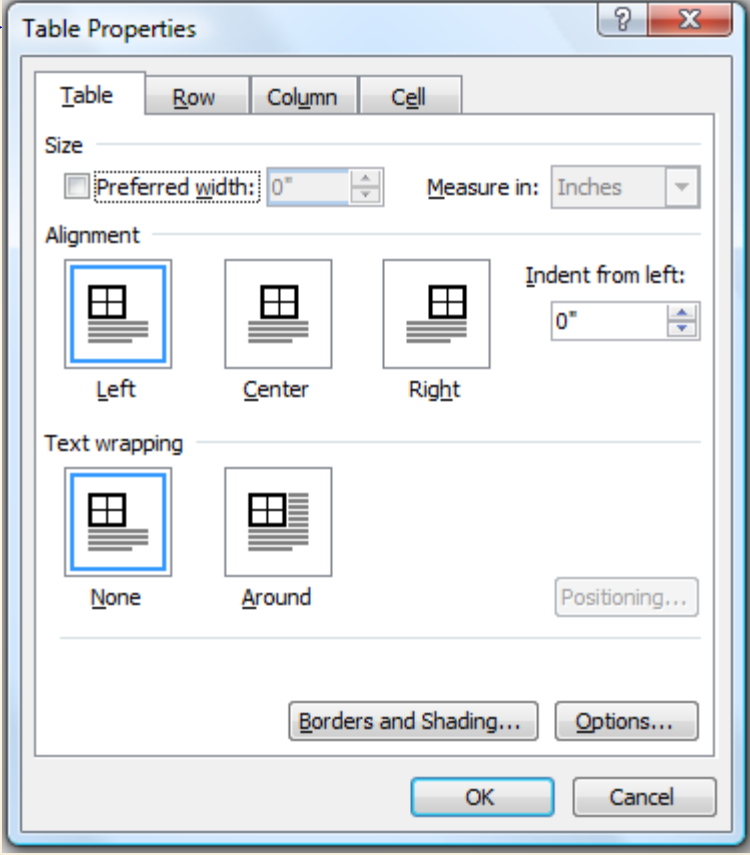

### 8. Window:

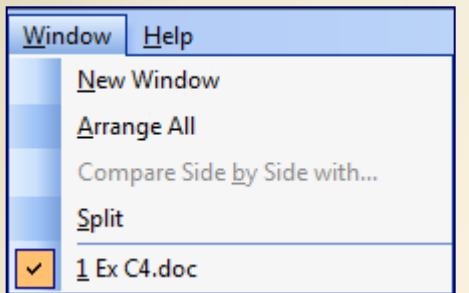

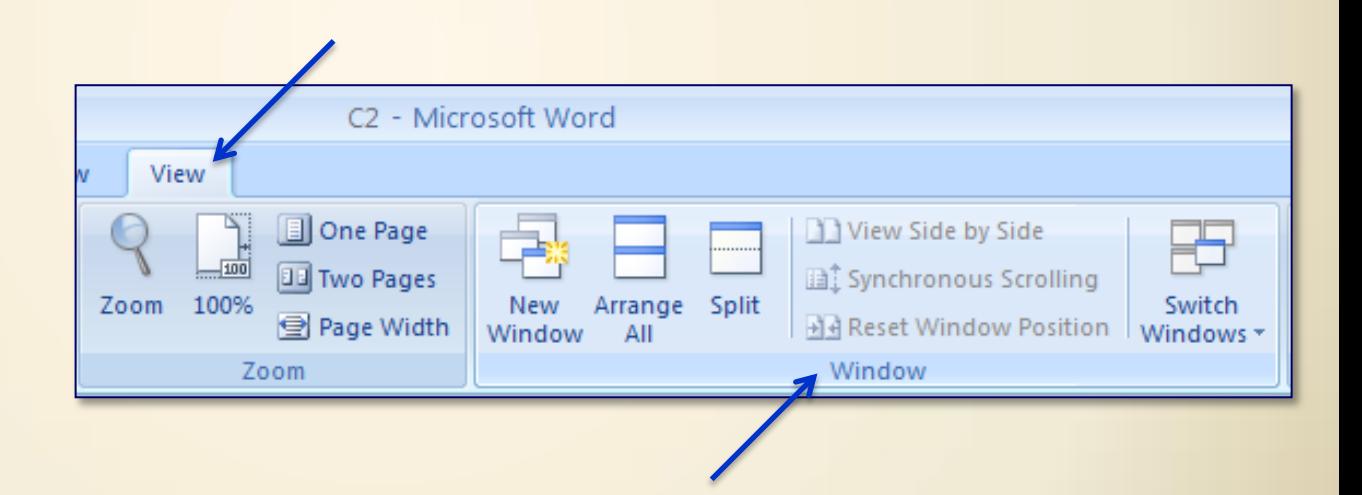

# 9. Help:

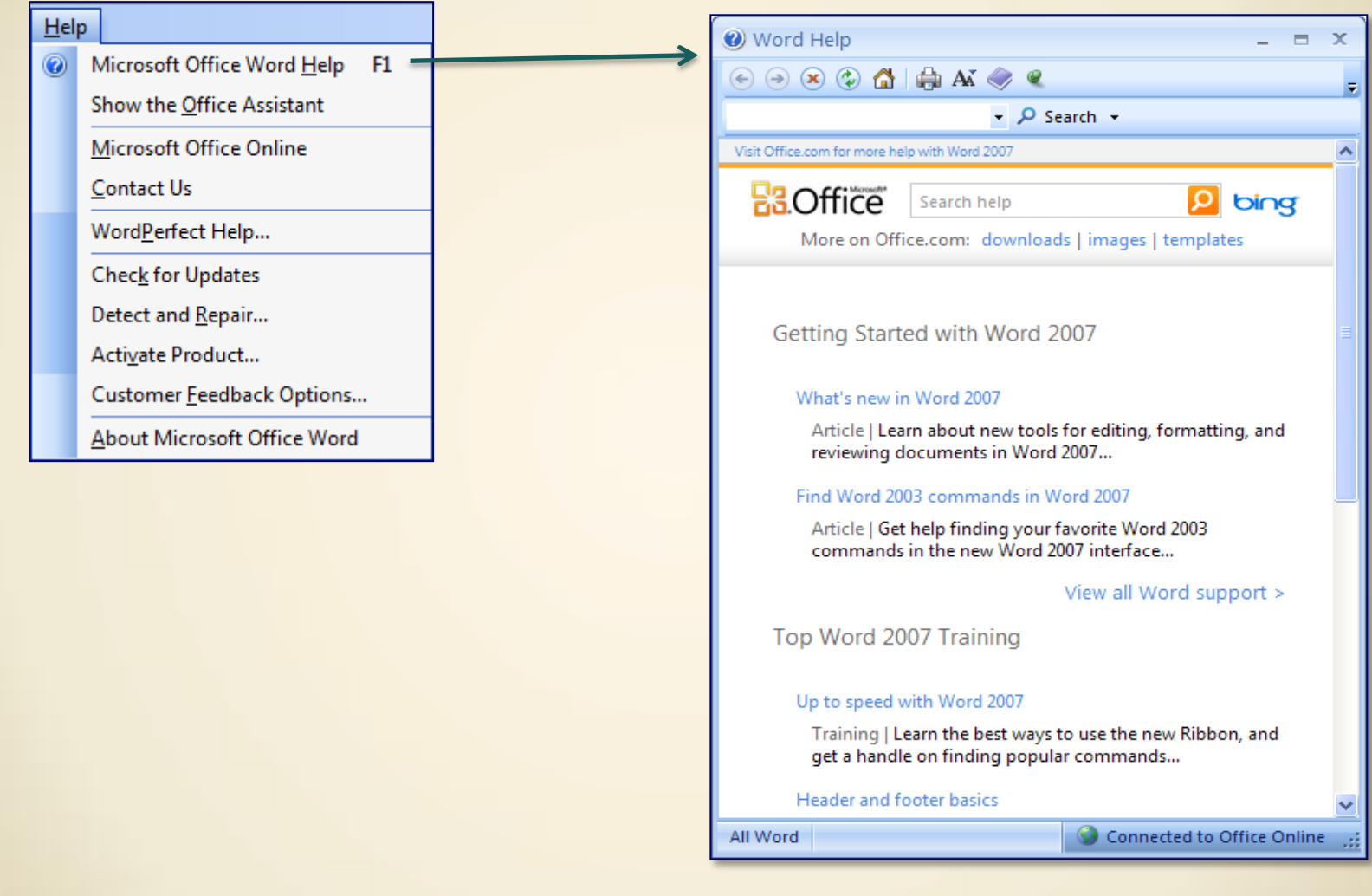

### *Tema* - Aplicati (Utilizati):

#### Format:

Font, Paragraph, Bullets & Numbering, Borders, Columns, BackGround

### Tools :

Letters & Mailings, Macro, AutoCorrect, Customize, …

### Table :

Draw & Insert, AutoFormat, Sort & Formula, Properties

#### $\ldots$  C<sub>4</sub> / 19.03.2018

**Curs** 5. *Microsoft Excel*  $\rightarrow$  26.03.2018